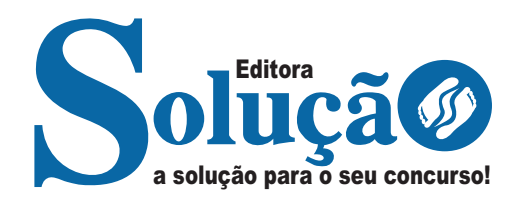

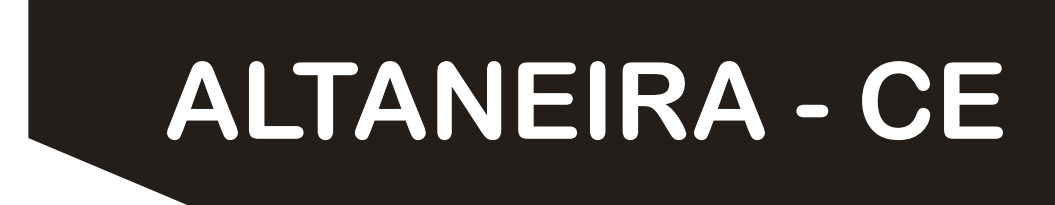

# **PREFEITURA MUNICIPAL DE ALTANEIRA - CEARÁ**

# Agente Administrativo

**EDITAL DO CONCURSO PÚBLICO Nº. 001/2024**

CÓD: SL-046MR-24 7908433251071

# **Língua Portuguesa**

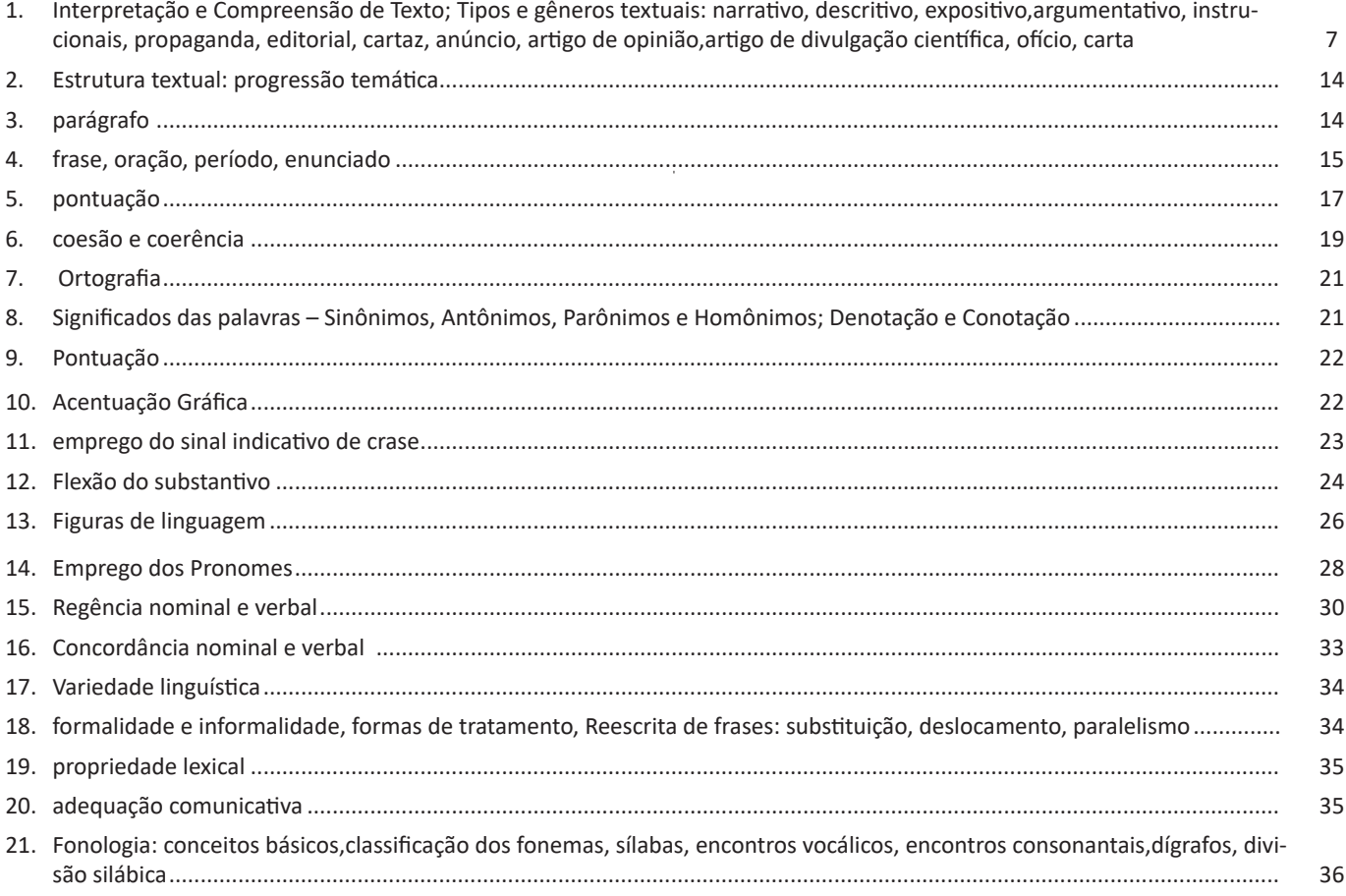

# **Conhecimentos Gerais**

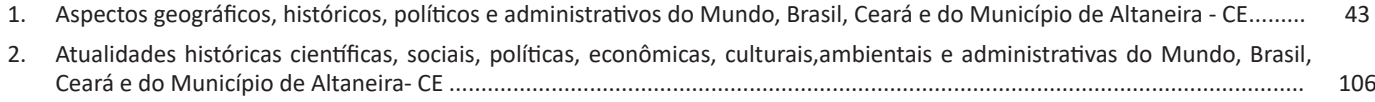

# **Conhecimentos Específicos Agente Administrativo**

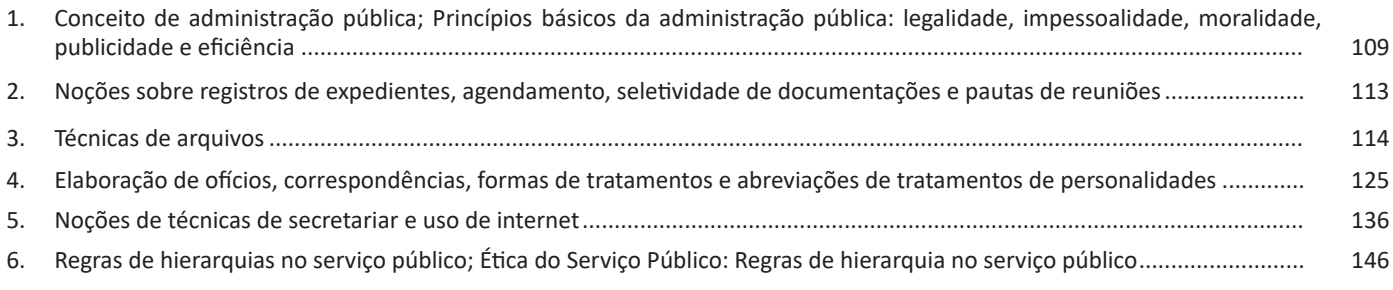

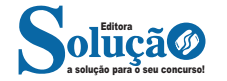

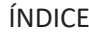

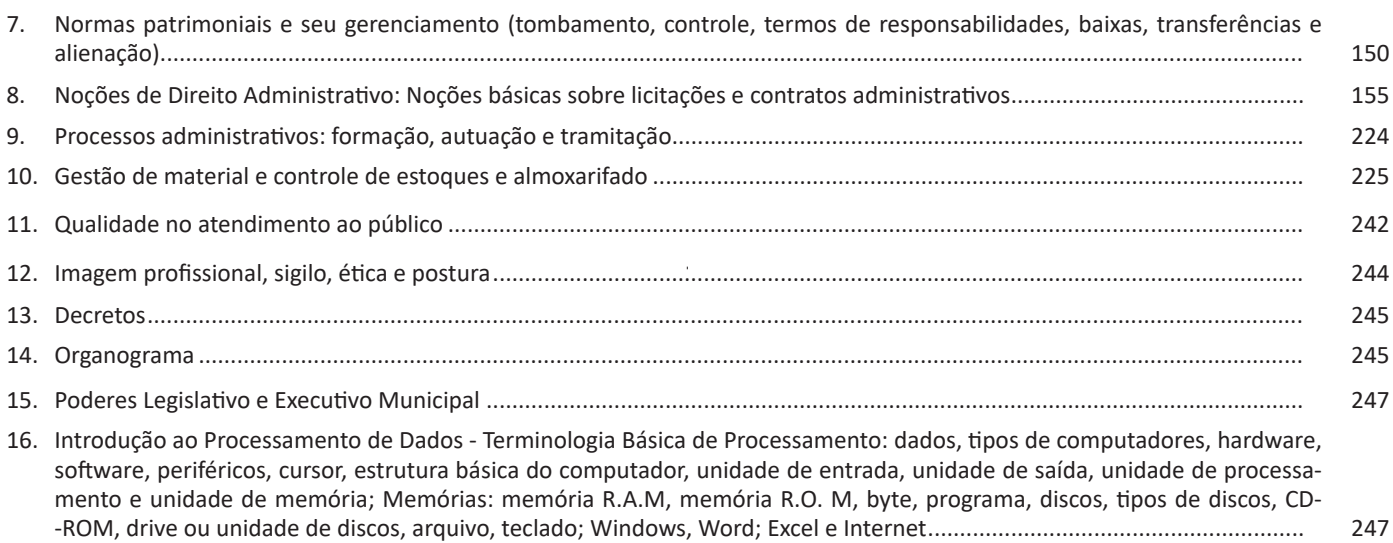

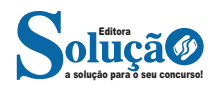

#### **Barra de Ferramentas de Acesso Rápido**

Permite adicionar atalhos, de funções comumente utilizadas no trabalho com documentos que podem ser personalizados de acordo com a necessidade do usuário.

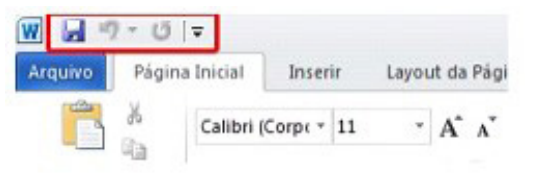

### **Faixa de Opções**

Faixa de Opções é o local onde estão os principais comandos do Word, todas organizadas em grupos e distribuídas por meio de guias, que permitem fácil localização e acesso. As faixas de Opções são separadas por nove guias: Arquivos; Página Inicial, Inserir, Design, Layout, Referências, Correspondências, Revisão e Exibir.

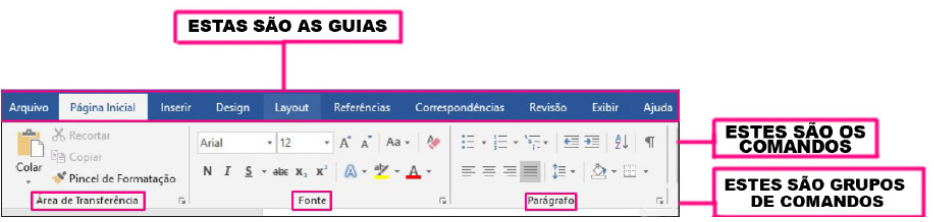

**– Arquivos:** possui diversas funcionalidades, dentre algumas:

**– Novo:** abrir um Novo documento ou um modelo (.dotx) pré-formatado.

**– Abrir:** opções para abrir documentos já salvos tanto no computador como no sistema de armazenamento em nuvem da Microsoft, One Drive. Além de exibir um histórico dos últimos arquivos abertos.

**– Salvar/Salvar como:** a primeira vez que irá salvar o documento as duas opções levam ao mesmo lugar. Apenas a partir da segunda vez em diante que o Salvar apenas atualiza o documento e o Salvar como exibe a janela abaixo. Contém os locais onde serão armazenados os arquivos. Opções locais como na nuvem (OneDrive).

**– Imprimir:** opções de impressão do documento em edição. Desde a opção da impressora até as páginas desejadas. O usuário tanto pode imprimir páginas sequenciais como páginas alternadas.

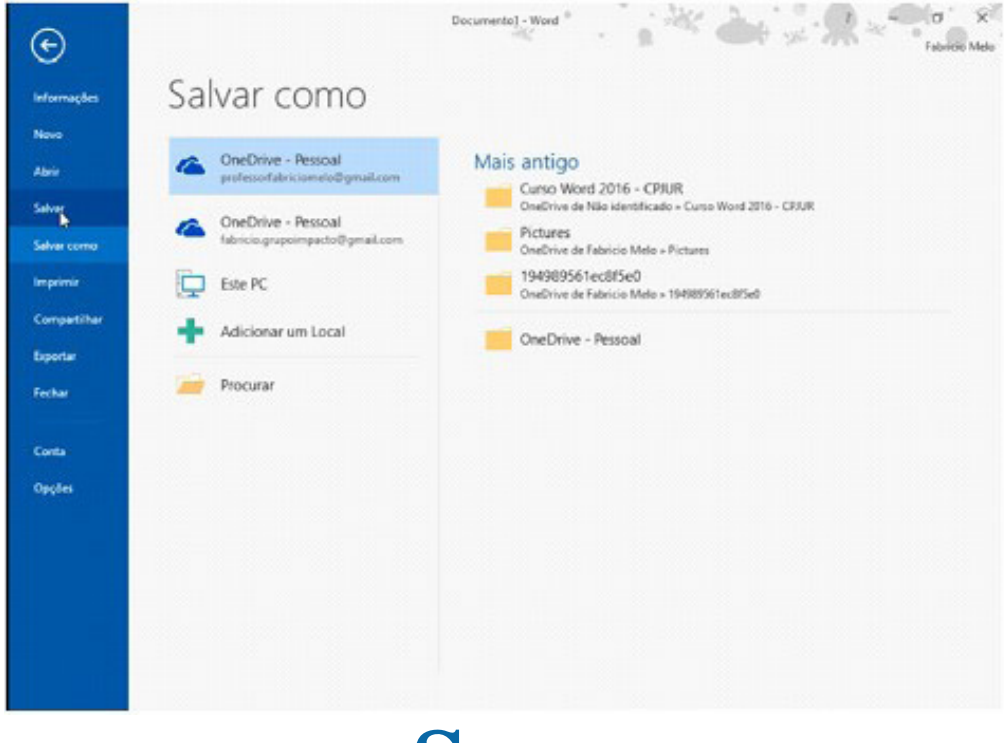

a solução para o seu concurso! Editora

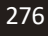

### **Grupo Estilo**

Possui vários estilos pré-definidos que permite salvar configurações relativas ao tamanho e cor da fonte, espaçamento entre linhas do parágrafo.

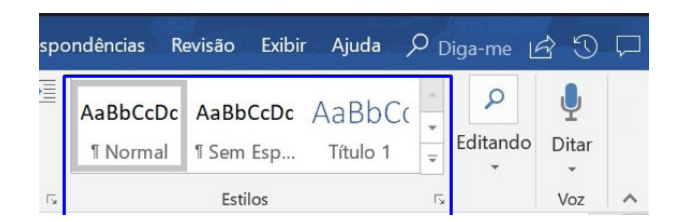

#### *Grupo Edição*

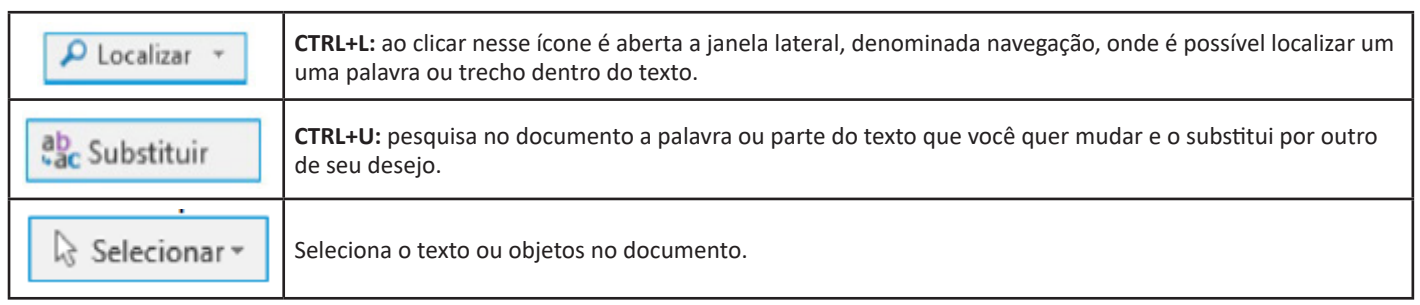

**Inserir:** a guia inserir permite a inclusão de elementos ao texto, como: imagens, gráficos, formas, configurações de quebra de página, equações, entre outras.

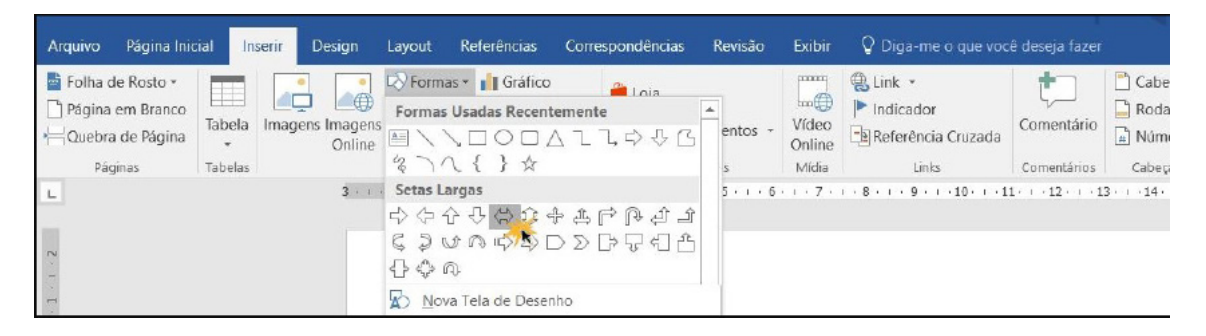

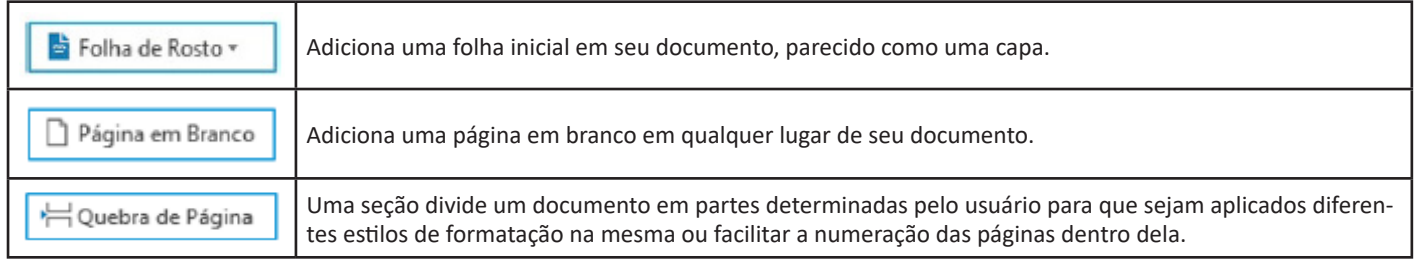

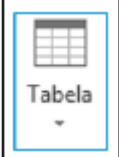

Permite inserir uma tabela, uma planilha do Excel, desenhar uma tabela, tabelas rápidas ou converter o texto em tabela e vice-versa.

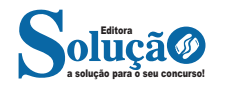

**Exibir:** altera as configurações de exibição do documento.

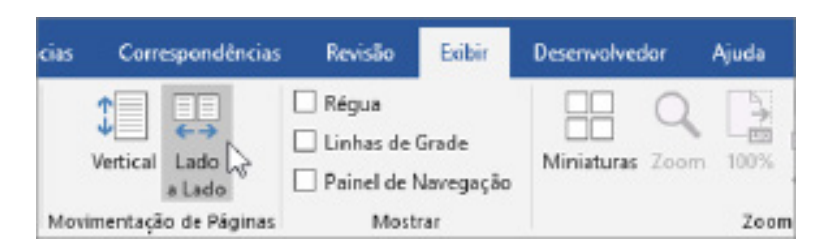

#### **Formatos de arquivos**

Veja abaixo alguns formatos de arquivos suportados pelo Word 2016:

.**docx:** formato xml.

**.doc:** formato da versão 2003 e anteriores.

**.docm:** formato que contém macro (vba).

**.dot:** formato de modelo (carta, currículo...) de documento da versão 2003 e anteriores.

**.dotx:** formato de modelo (carta, currículo...) com o padrão xml.

.**odt:** formato de arquivo do Libre Office Writer.

**.rtf:** formato de arquivos do WordPad.

**.xml:** formato de arquivos para Web.

**.html:** formato de arquivos para Web.

**.pdf:** arquivos portáteis.

#### **MS OFFICE EXCEL 2016**

O Microsoft Excel 2016 é um software para criação e manutenção de Planilhas Eletrônicas.

A grande mudança de interface do aplicativo ocorreu a partir do Excel 2007 (e de todos os aplicativos do Office 2007 em relação as versões anteriores). A interface do Excel, a partir da versão 2007, é muito diferente em relação as versões anteriores (até o Excel 2003). O Excel 2016 introduziu novas mudanças, para corrigir problemas e inconsistências relatadas pelos usuários do Excel 2010 e 2013.

Na versão 2016, temos uma maior quantidade de linhas e colunas, sendo um total de 1.048.576 linhas por 16.384 colunas.

O Excel 2016 manteve as funcionalidades e recursos que já estamos acostumados, além de implementar alguns novos, como<sup>35</sup>:

- 6 tipos novos de gráficos: Cascata, Gráfico Estatístico, Histograma, Pareto e Caixa e Caixa Estreita.

- Pesquise, encontra e reúna os dados necessários em um único local utilizando "Obter e Transformar Dados" (nas versões anteriores era Power Query disponível como suplemento.

- Utilize Mapas 3D (em versões anteriores com Power Map disponível como suplemento) para mostrar histórias junto com seus dados.

Especificamente sobre o Excel 2016, seu diferencial é a criação e edição de planilhas a partir de dispositivos móveis de forma mais fácil e intuitivo, vendo que atualmente, os usuários ainda não utilizam de forma intensa o Excel em dispositivos móveis.

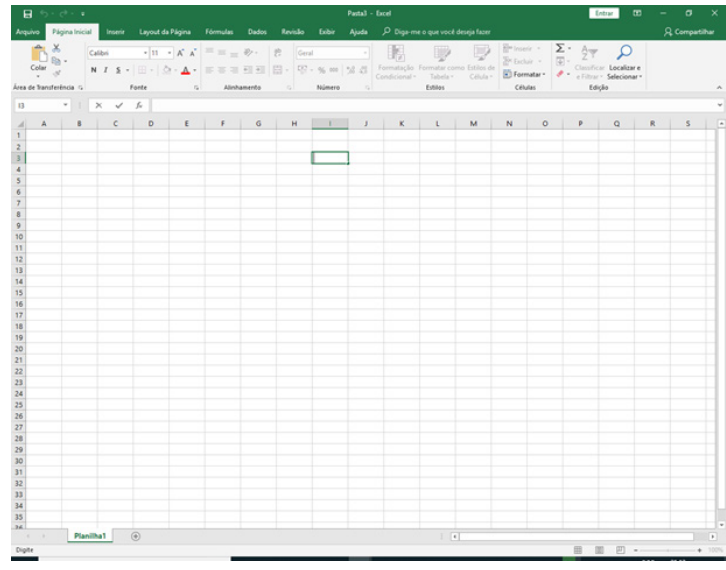

*Tela Inicial do Excel 2016. 35 https://ninjadoexcel.com.br/microsoft-excel-2016/*

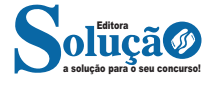

#### **• Barra de Fórmulas**

Nesta barra é onde inserimos o conteúdo de uma célula podendo conter fórmulas, cálculos ou textos, mais adiante mostraremos melhor a sua utilidade.

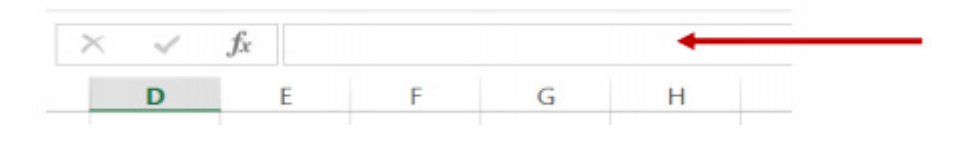

*Barra de Fórmulas.*

#### **• Guia de Planilhas**

Quando abrirmos um arquivo do Excel, na verdade estamos abrindo uma pasta de trabalho onde pode conter planilhas, gráficos, tabelas dinâmicas, então essas abas são identificadoras de cada item contido na pasta de trabalho, onde consta o nome de cada um. Nesta versão quando abrimos uma pasta de trabalho, por padrão encontramos apenas uma planilha.

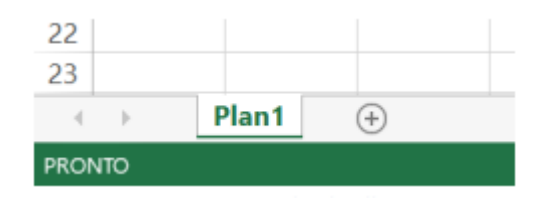

*Guia de Planilhas.*

**– Coluna:** é o espaçamento entre dois traços na vertical. As colunas do Excel são representadas em letras de acordo com a ordem alfabética crescente sendo que a ordem vai de "A" até "XFD", e tem no total de 16.384 colunas em cada planilha.

**– Linha:** é o espaçamento entre dois traços na horizontal. As linhas de uma planilha são representadas em números, formam um total de 1.048.576 linhas e estão localizadas na parte vertical esquerda da planilha.

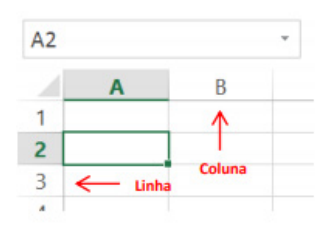

*Linhas e colunas.*

Célula: é o cruzamento de uma linha com uma coluna. Na figura abaixo podemos notar que a célula selecionada possui um endereço que é o resultado do cruzamento da linha 4 e a coluna B, então a célula será chamada B4, como mostra na caixa de nome logo acima da planilha.

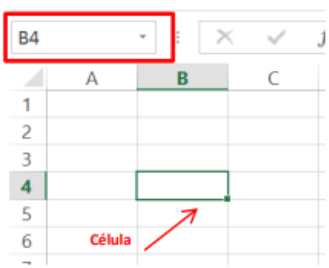

*Células.*

#### **• Faixa de opções do Excel (Antigo Menu)**

Como na versão anterior o MS Excel 2013 a faixa de opções está organizada em guias/grupos e comandos. Nas versões anteriores ao MS Excel 2007 a faixa de opções era conhecida como menu.

**1. Guias:** existem sete guias na parte superior. Cada uma representa tarefas principais executadas no Excel.

**2. Grupos:** cada guia tem grupos que mostram itens relacionados reunidos.

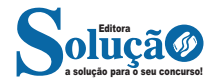

**3. Comandos:** um comando é um botão, uma caixa para inserir informações ou um menu.

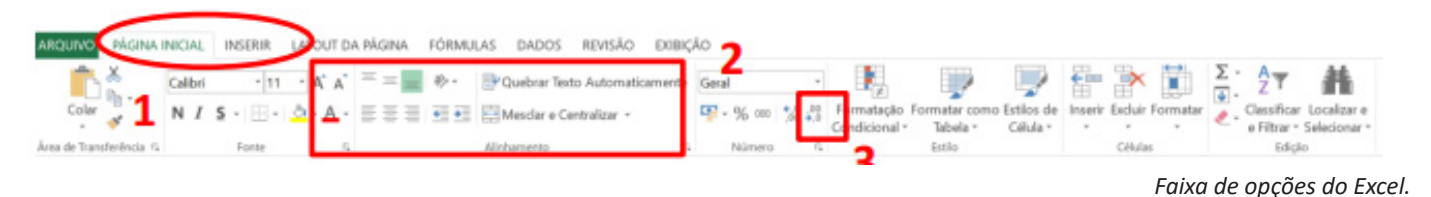

#### **• Pasta de trabalho**

É denominada pasta todo arquivo que for criado no MS Excel. Tudo que for criado será um arquivo com extensão: xls, xlsx, xlsm, xltx ou xlsb.

#### **Fórmulas**

Fórmulas são equações que executam cálculos sobre valores na planilha. Uma fórmula sempre inicia com um sinal de igual (=). Uma fórmula também pode conter os seguintes itens: funções, referências, operadores e constantes.

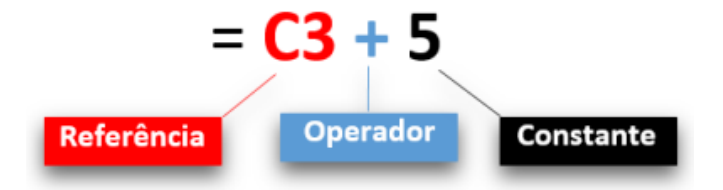

**– Referências:** uma referência identifica uma célula ou um intervalo de células em uma planilha e informa ao Microsoft Excel onde procurar os valores ou dados a serem usados em uma fórmula.

**– Operadores:** um sinal ou símbolo que especifica o tipo de cálculo a ser executado dentro de uma expressão. Existem operadores matemáticos, de comparação, lógicos e de referência.

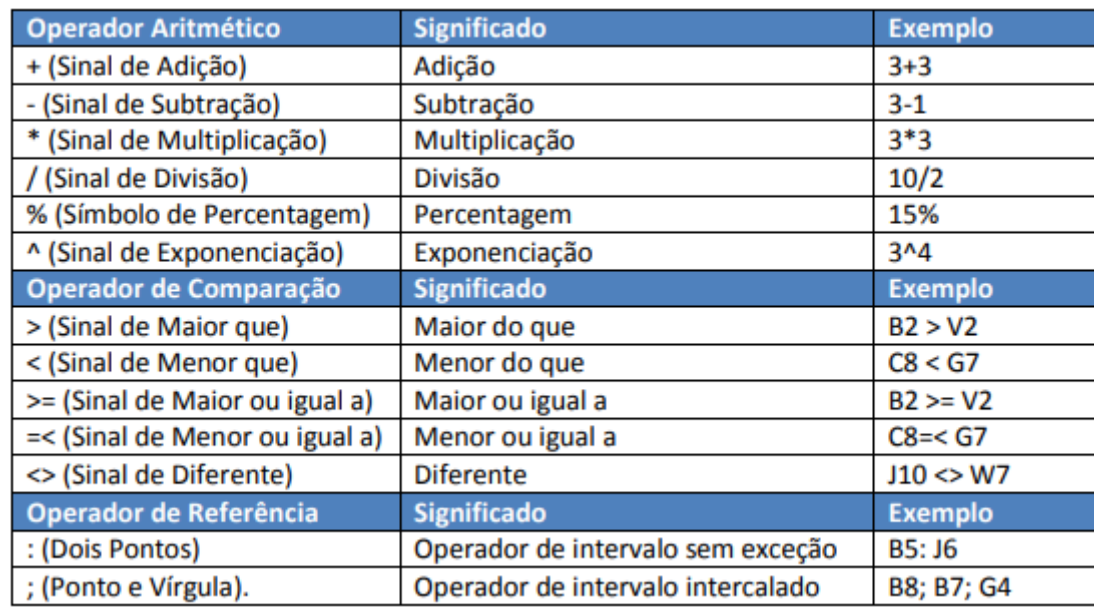

**– Constantes:** é um valor que não é calculado, e que, portanto, não é alterado. Por exemplo: =C3+5.

O número 5 é uma constante. Uma expressão ou um valor resultante de uma expressão não é considerado uma constante.

#### **– Níveis de Prioridade de Cálculo**

Quando o Excel cria fórmulas múltiplas, ou seja, misturar mais de uma operação matemática diferente dentro de uma mesma fórmula, ele obedece a níveis de prioridade.

Os Níveis de Prioridade de Cálculo são os seguintes:

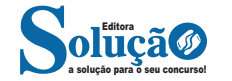

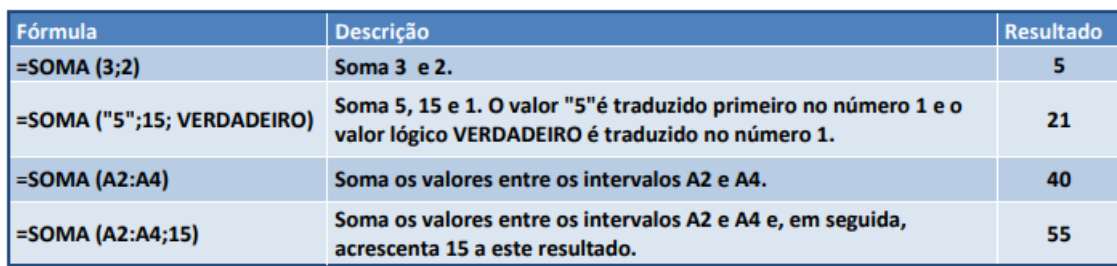

### **• Função MÉDIA**

Esta função calcula a média aritmética de uma determinada faixa de células contendo números. Para tal, efetua o cálculo somando os conteúdos dessas células e dividindo pela quantidade de células que foram somadas.

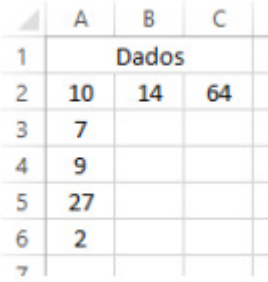

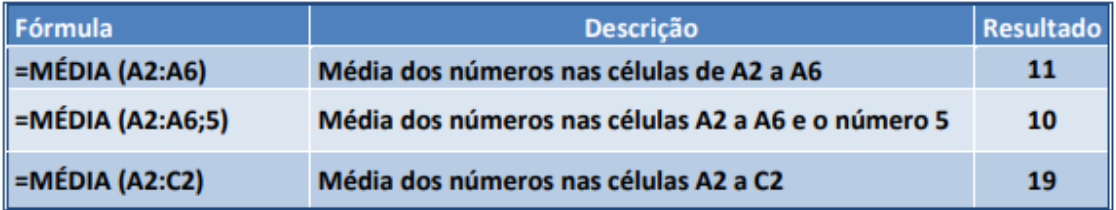

### **• Função MÁXIMO e MÍNIMO**

Essas funções dado um intervalo de células retorna o maior e menor número respectivamente.

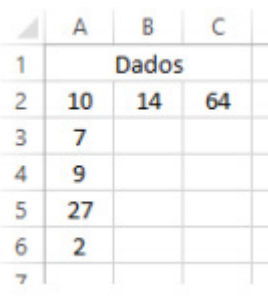

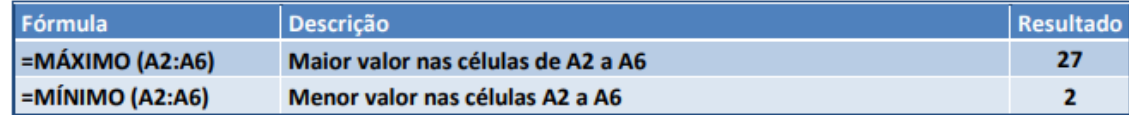

# **• Função SE**

A função SE é uma função do grupo de lógica, onde temos que tomar uma decisão baseada na lógica do problema. A função SE verifica uma condição que pode ser Verdadeira ou Falsa, diante de um teste lógico.

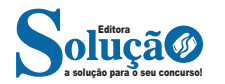